#### **USING THE PAST PORTAL - MAPPING HAMPSTHWAITE'S PAST at: https://hampsthwaite.burialgrounds.co.uk/mapmanagement/#/**

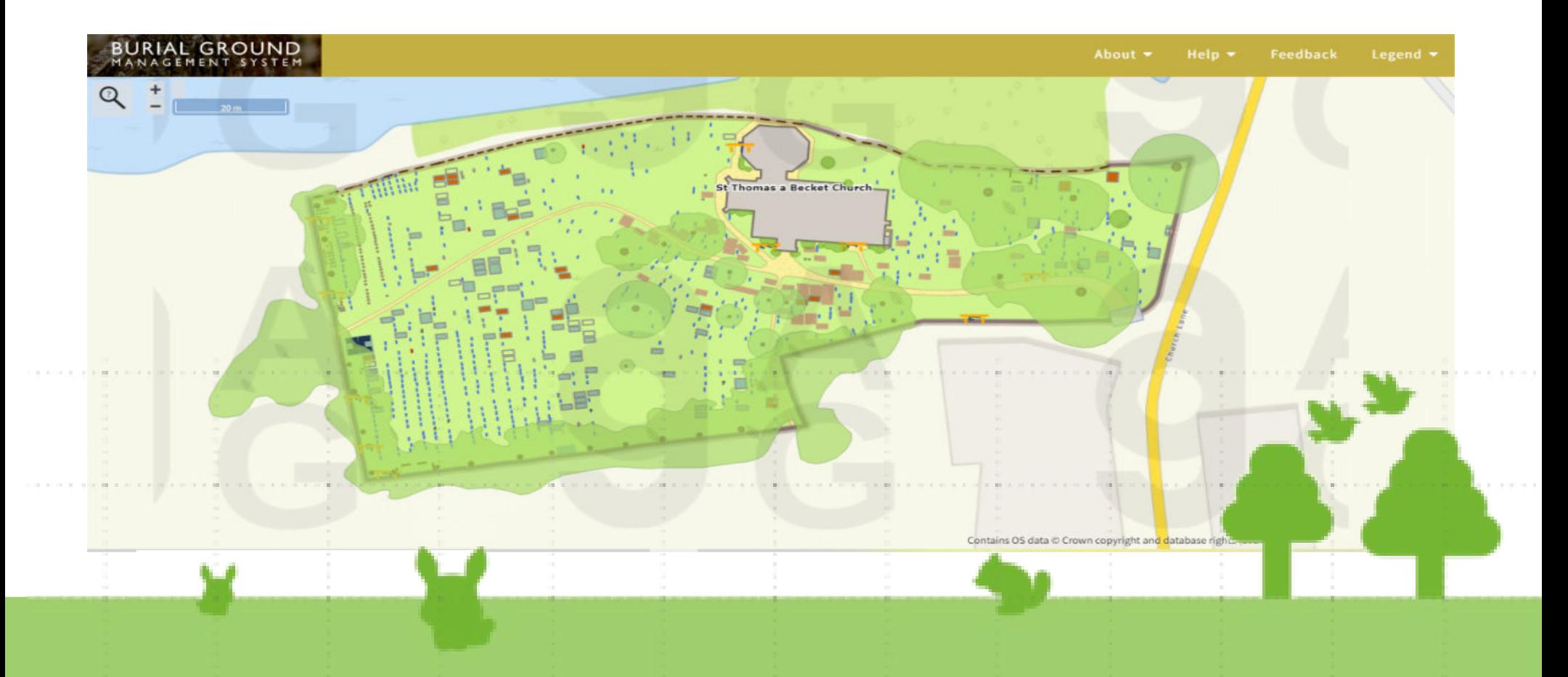

# **PROJECT BACKGROUND**

- Caring for your Churchyard' presentation on Friday 6th September, 10.00am to 4.00pm at St Chad's, Headingley
- Atlantic Geomatics contracted *(https://agintl.org/burial-ground-managementsurvey/)* to laser scan and map the churchyard.
- Scans obtained of all Church Registers from 1602 to 2022
- Approximately 1000 Memorials photographed and Inscriptions recorded.
- Approximately 4000 names from Registers mapped to Memorials *(where possible)*.
- Memorial plot numbers, as shown in church records, matched to scanned map.
- A 'holding page' for each surname created on the village website.

## **MAPPING PLOT NUMBER TO SCAN NUMBER**

- Greatly assisted by the previous work of Lee Edinger and Richard Inman.
- Scanned numbers not in an ordered sequence : matching done by comparing distribution patterns, checking inscriptions and church records

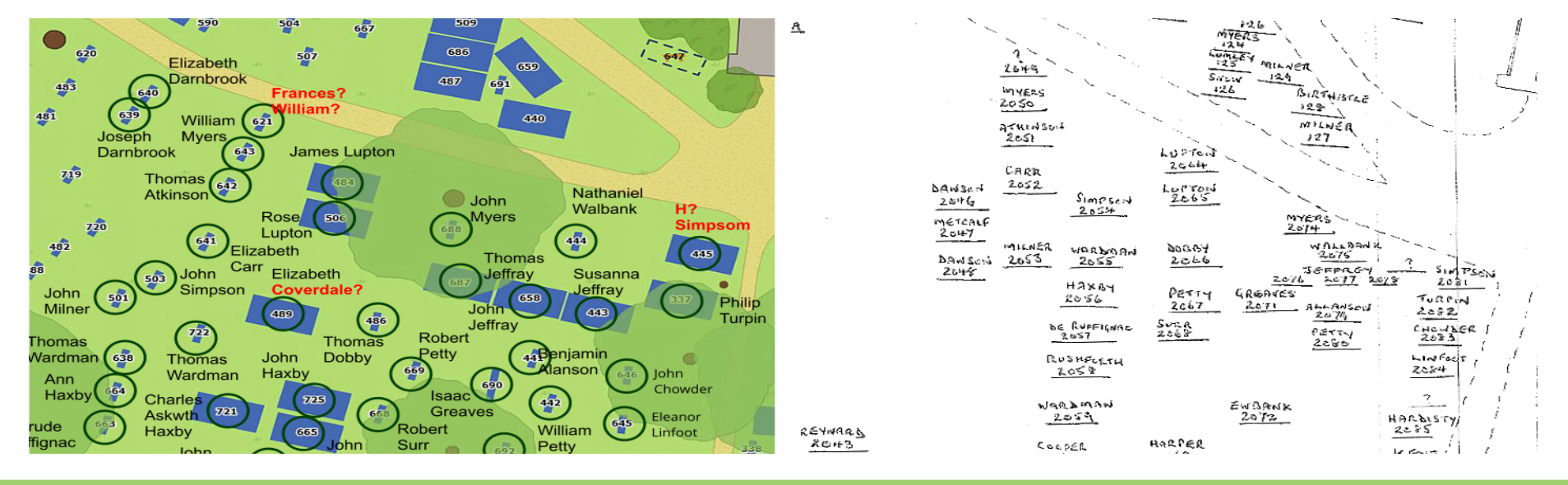

# **NAVIGATING THE PORTAL**

● **Pan** and **Zoom** then **Hover** to see occupants - *the different colours represent different types of Memorial*.

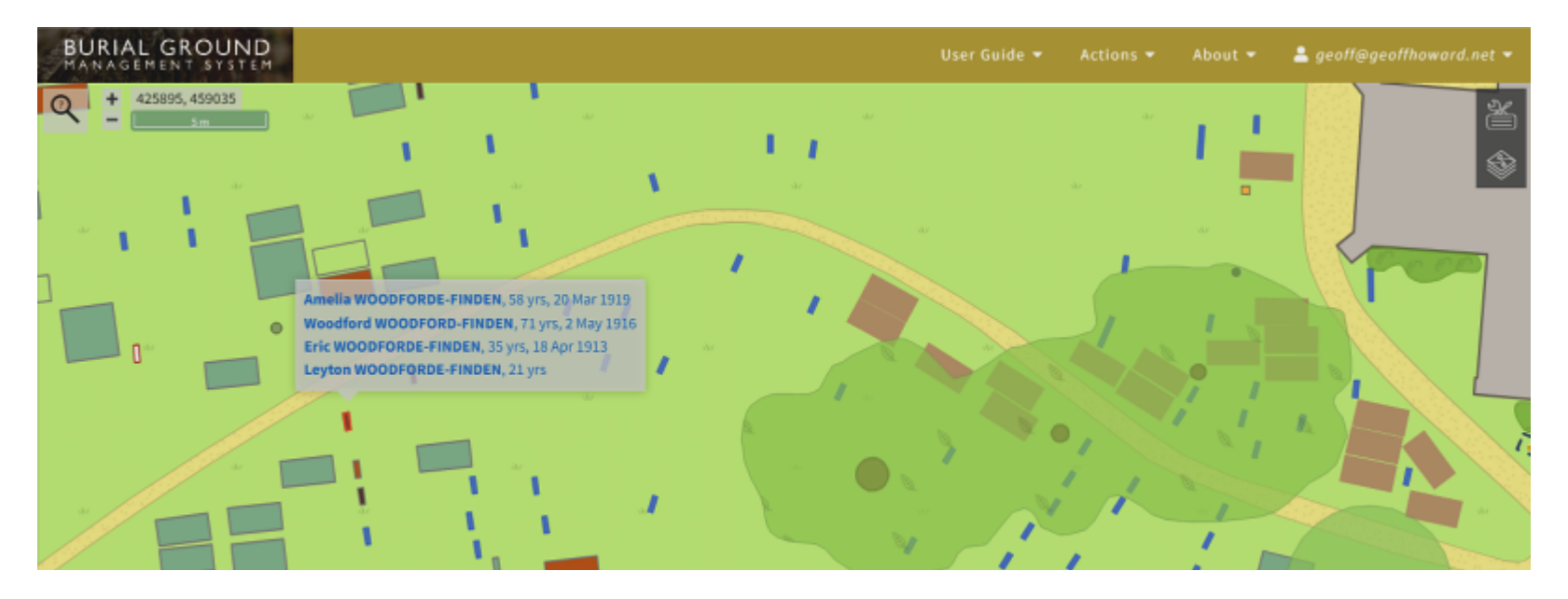

# **NAVIGATING THE PORTAL**

• Clicking on a Memorial reveals a drop-down box on the right of the screen with the Grave\_Number *(where it is known)* followed by a list of the occupants then headings: **Details** *(to follow)* and **Photos**.

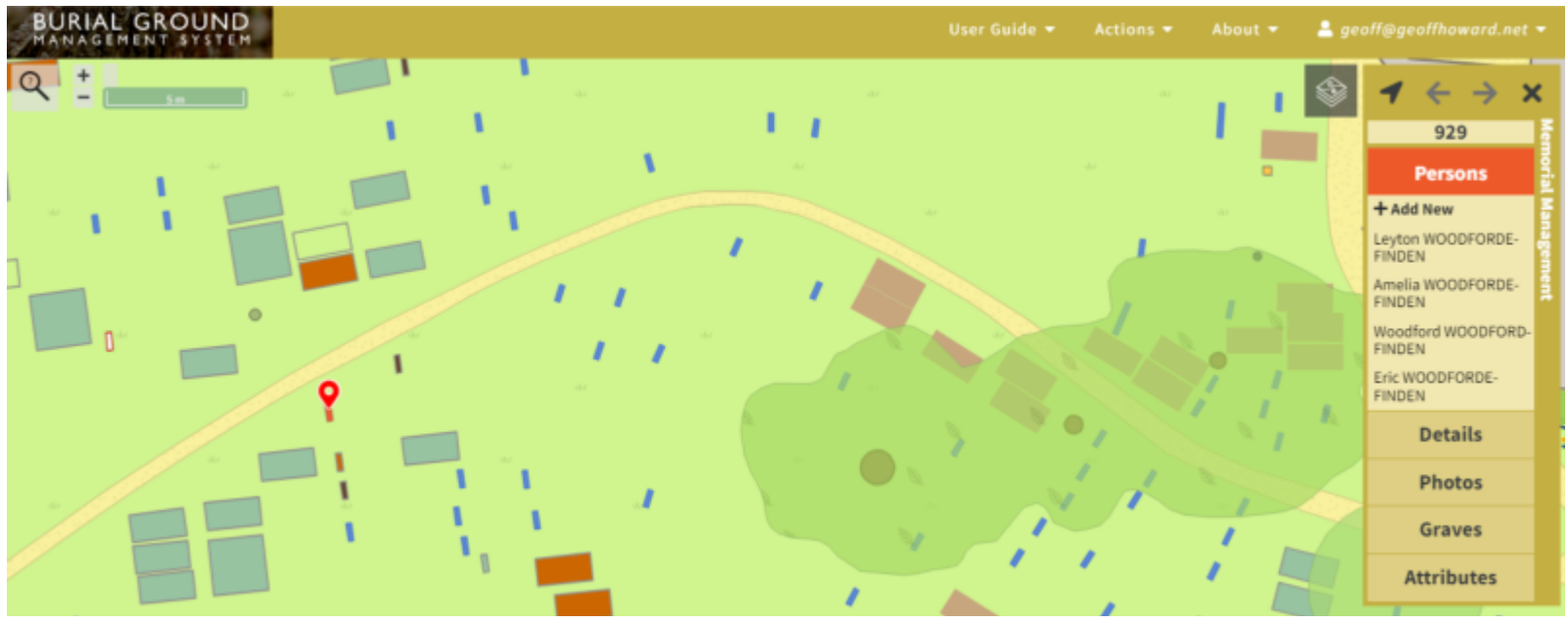

# **REVEALING BURIAL DETAILS**

● Clicking on one of the names reveals burial date and age *(where known)*  plus a link to a page on our village website set aside for each surname *(This is work in progress but see A W-Finden, Tetley and Hare-Gill for the intention)*. The **Burials Tab** will reveal a scan of the appropriate **Register Page** and this can be enlarged by clicking on it.

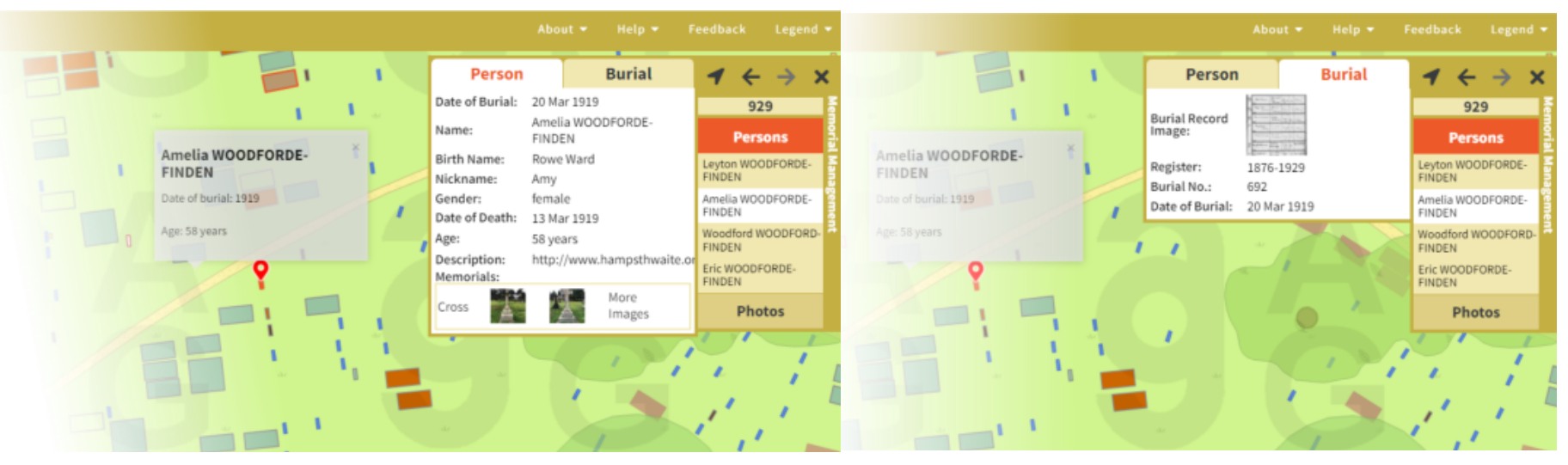

# **INSCRIPTIONS AND IMAGES**

● The **Details** heading will show the Inscription and **Photos** will lead to an image or images, each of which can be clicked on to enlarge and Zoomed into.

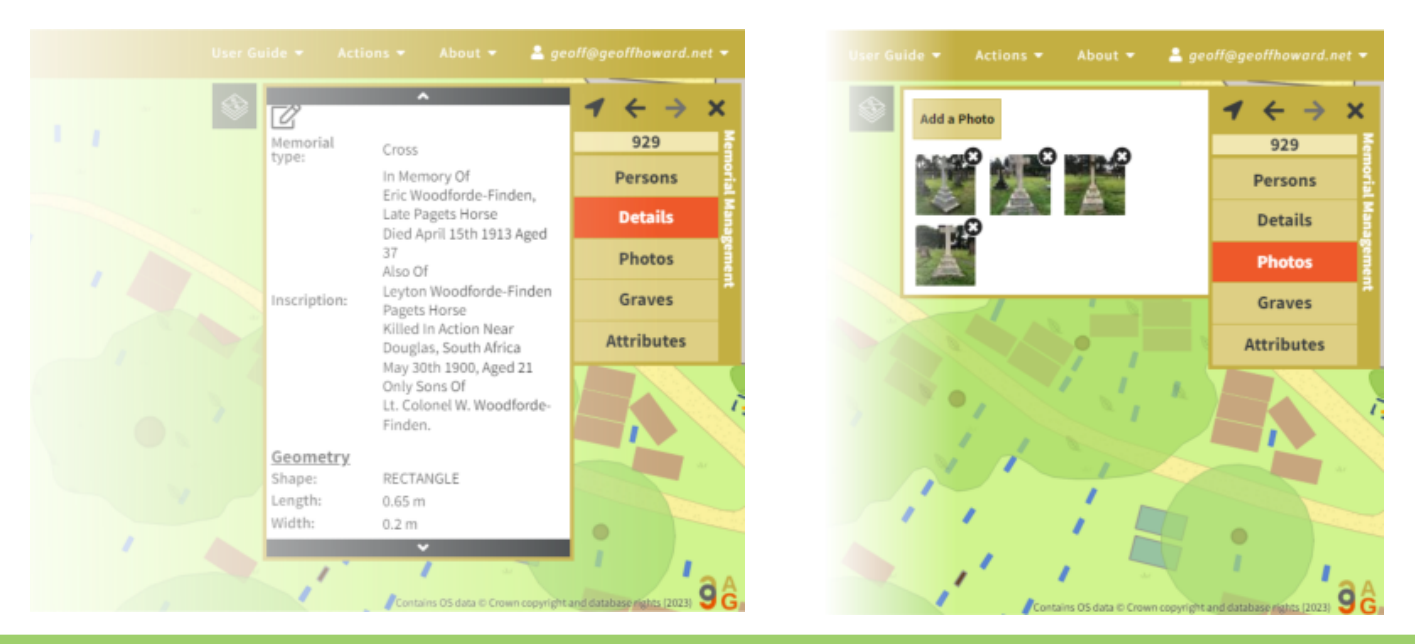

# **SEARCHING FOR NAMES**

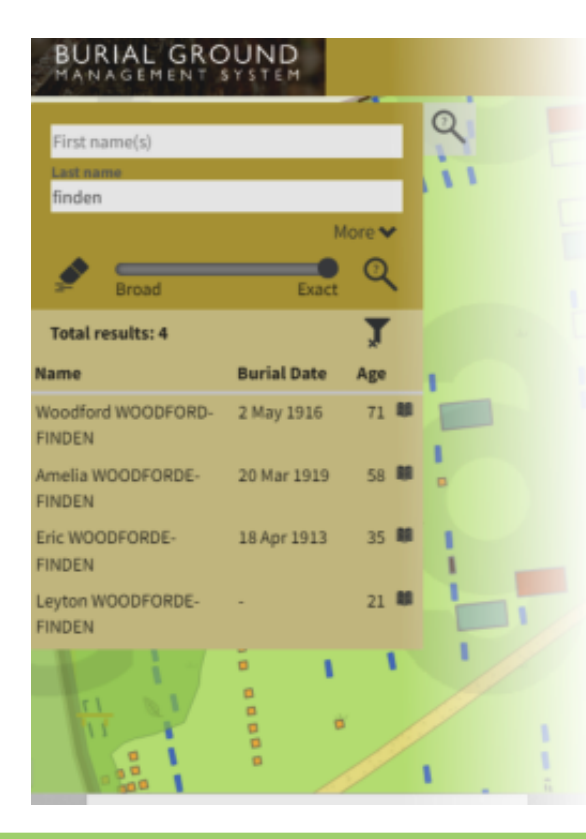

- At the top left of the screen is a **Search** dialogue box which is revealed by clicking on the **magnifying glass icon**. Here you can type in a Surname for example will reveal a list of all with that name together with Burial Date and Age if known.
- Selecting one of the Names will show the position of that Memorial, if known, and clicking on it reveals the drop-down box as above.
- If no Memorial is known, a **'Not yet mapped'** popup appears, but clicking on the **Book Icon** to the right of each name will show what information is available currently.

## **EXTENDED SEARCHES**

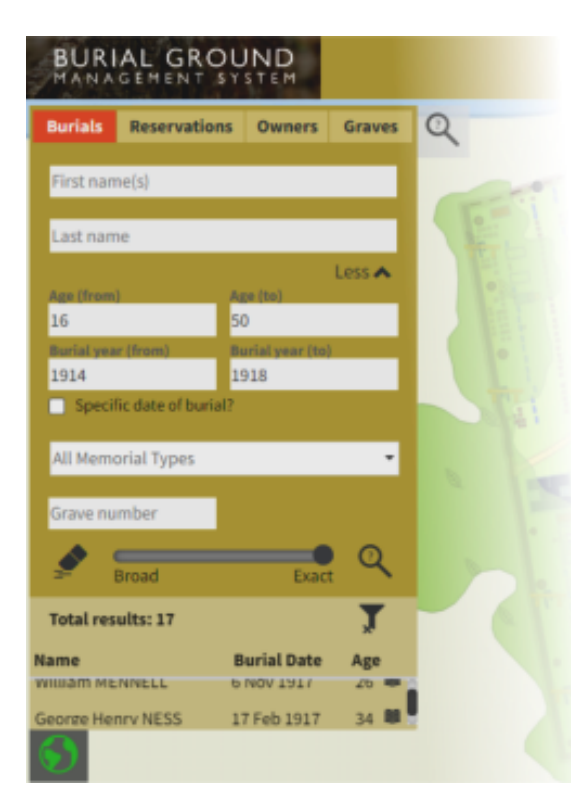

- Select the Search Box **down arrow** to show other search criteria. Try Age(from) = 0 and Age(to) = 1 for example, to reveal an extensive list of the many infant deaths.
- Equally. Try 99 to 110 to show those who have faired rather better or ages from 16 to 50 and Years from 1914 to 1918 to seek WW1 casualties perhaps?

If the site seems to get tied up, click the **Eraser Icon** in the Search Box and/or the **X** (quit) **Icon** on the Memorial drop-down to clear *(a comprehensive User Manual can be downloaded from the Help Tab)*.

# **WHAT NEXT?**

- Complete Felliscliffe and Thornthwaite?
- Organise a 'Scrubbers' Day Out' :
	- A family occasion perhaps early next May?
	- Bring bucket and scrubbing brush to help reveal some Inscriptions?
	- Brass Band, BBQ, Treasure Hunt / Quiz & activities etc. for children?
- Amy Woodforde-Finden :
	- Make a recording of her music?
	- Install a Memorial Bench?